## **CREATING INDYREADS PUBLIC LISTS**

- Log in to indyreads (*if you are creating a shared list that others will be updating, we suggest using a generic email address. You may even set one up for lists such as [indyreads@nameofcouncil.nsw.gov](mailto:indyreads@woollahra.nsw.gov.au.au).au )*
- Select the catalogue record for the title that will be the first item on the list
- Click on the clipboard shown (next to the heart)

## < GO BACK

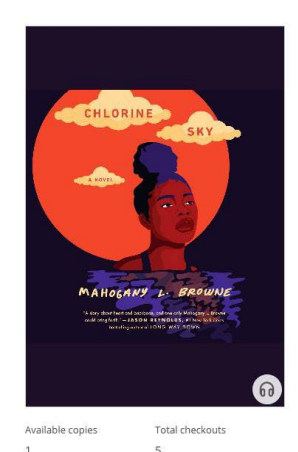

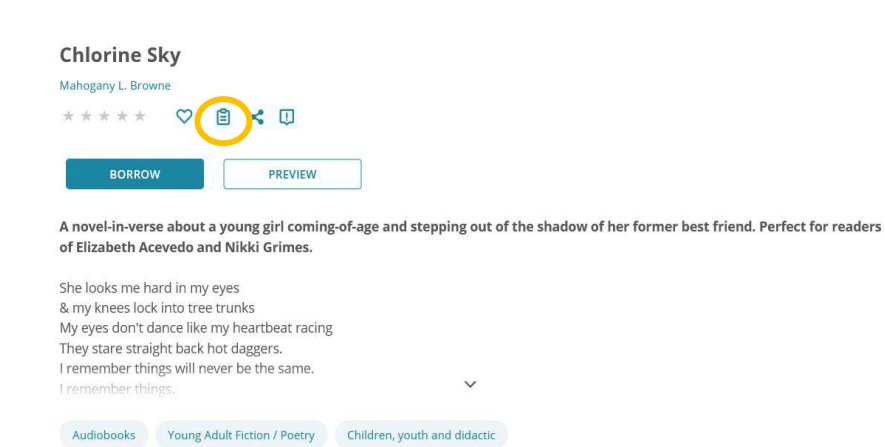

## • Add to an existing list (if you have one) or create a new list

- If you select a **New List** you will see something like the screenshot on the left
- Make sure you select **Public list** and enter the name and a description. Once you have given the list a name you can add it (so it is public).

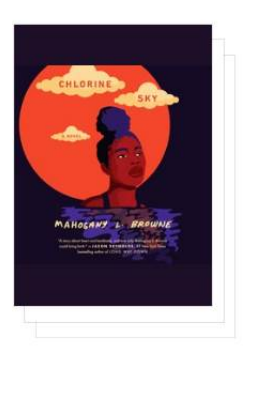

**New List** 

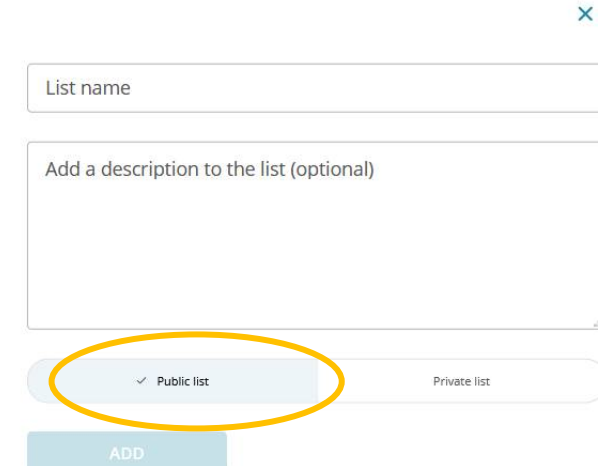

**Edit List** 

- You can edit the name and description of existing lists by clicking on the pencil shown in the screenshot on the left.
- Find the URL for your public list by selecting the three dots in the left-hand corner of your list and choosing **Share**. This copies the link to your clipboard, copy and paste to share

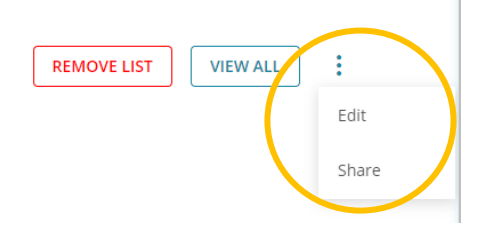

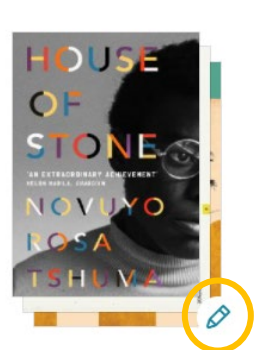

• **Happy List Making!**